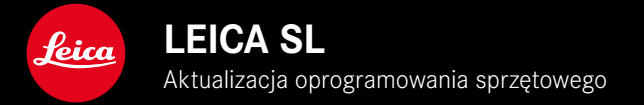

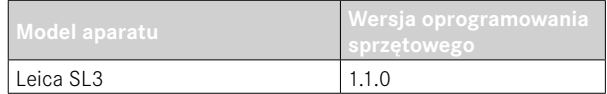

# **POPRAWA**

- Ustawienia wideo: zablokowanie wartości przez dotknięcie i przytrzymanie
- Blokada ISO w ustawieniu Auto ISO przez naciśnięcie (3 s) pokrętła regulacji
- Funkcja Magnification (Powiększenie) jest teraz dostępna w trybie MF po naciśnięciu joysticka
- Zoptymalizowana sekwencja w pozycji menu User Profile (profil użytkownika)
- Poprawa błędów w oprogramowaniu sprzętowym

Szczegółowe instrukcje do pobrania można znaleźć na stronie: https://en.leica-camera.com/Service-Support/Support/Downloads

Aby zamówić bezpłatny drukowany egzemplarz szczegółowej instrukcji, należy zarejestrować się pod adresem: www.order-instructions.leica-camera.com

# **AKTUALIZACJE OPROGRAMOWANIA SPRZĘTOWEGO**

Leica nieustannie pracuje nad dalszym rozwojem i optymalizacją Państwa aparatu. Ponieważ bardzo wiele funkcji aparatu jest sterowanych wyłącznie oprogramowaniem, ulepszenia i rozszerzenia zakresu funkcji mogą być zainstalowane w aparacie w późniejszym czasie. W tym celu Leica oferuje w nieregularnych odstępach czasu aktualizacje oprogramowania, które są dostępne do pobrania na naszej stronie internetowej.

Po zarejestrowaniu aparatu, Leica będzie informować Państwa o wszelkich nowych aktualizacjach. Użytkownicy programu Leica FOTOS są również automatycznie informowani o aktualizacjach oprogramowania sprzętowego dla swoich aparatów Leica.

Aktualizacje oprogramowania sprzętowego można instalować na dwa różne sposoby.

- wygodnie za pomocą aplikacji Leica FOTOS
- bezpośrednio w menu aparatu

**Aby ustalić, która wersja oprogramowania jest zainstalowana**

- ▸ W menu głównym wybrać Camera Information
	- Wyświetlane są aktualne wersje oprogramowania.

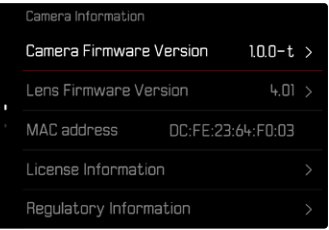

Dalsze informacje dotyczące rejestracji, aktualizacji oprogramowania sprzętowego i pobierania plików dla aparatu, a także wszelkie zmiany i uzupełnienia informacji zawartych w niniejszej instrukcji obsługi można znaleźć w cześci "Obszar Klienta" pod adresem:

https://club.leica-camera.com

# **PRZEPROWADZANIE AKTUALIZACJI OPROGRAMOWANIA SPRZĘTOWEGO**

Przerwanie trwającej aktualizacji oprogramowania sprzętowego może spowodować poważne i nieodwracalne uszkodzenie urządzenia!

Dlatego podczas aktualizacji oprogramowania sprzętowego należy zwrócić szczególną uwagę na poniższe instrukcje:

- Nie wyłączać aparatu!
- Nie wyjmować karty pamięci!
- Nie wyjmować akumulatora!
- Nie zdejmować obiektywu!

#### Wskazówki

- Jeśli akumulator nie jest wystarczająco naładowany, pojawi się komunikat ostrzegawczy. W takim przypadku należy najpierw naładować akumulator i powtórzyć procedurę opisaną powyżej.
- W podmenu Camera Information znajdują się dalsze znaki lub numery dopuszczenia właściwe dla danego urządzenia i kraju.

## **PRZYGOTOWANIA**

- ▸ Całkowicie naładować i włożyć akumulator
- ▸ Wyjąć z aparatu drugą kartę SD
- ▸ Usunąć z karty pamięci wszelkie pliki oprogramowania sprzętowego
	- Zalecane jest utworzenie kopii zapasowej wszystkich nagrań z karty pamięci, a następnie sformatowanie jej w aparacie. (Uwaga: utrata danych! W przypadku formatowania karty pamięci wszystkie znajdujące się na niej dane zostaną utracone.)
- ▸ Pobrać najnowsze oprogramowanie sprzętowe
- ▸ Zapisać na karcie pamięci
	- Plik z oprogramowaniem sprzętowym musi być zapisany na najwyższym poziomie karty pamięci (nie w podkatalogu).
- ▸ Włożyć kartę pamięci do aparatu
- ▸ Włączyć aparat

### **AKTUALIZACJA OPROGRAMOWANIA APARATU**

- ▸ Przeprowadzić przygotowania
- ▸ W menu głównym wybrać Camera Information
- ▸ Wybrać Camera Firmware Version
- ▸ Wybrać Start Update
	- Zostanie wyświetlone zapytanie z informacją o aktualizacji.
- ► Sprawdzić informacje o wersjach
- ▸ Wybrać Yes
	- Pojawia się zapytanie Save profiles on SD Card?
- ▸ Wybrać Yes/No
	- Aktualizacja rozpocznie się automatycznie.
	- Podczas tego procesu miga dolna dioda statusu.
	- Po pomyślnym zakończeniu pojawia się odpowiedni komunikat z prośbą o ponowne uruchomienie.
- ▸ Należy wyłączyć aparat i włączyć go jeszcze raz

#### Wskazówka

• Po ponownym uruchomieniu urządzenia należy ponownie ustawić datę i godzinę oraz język. Pojawia się odpowiednie zapytanie.

#### **AKTUALIZACJA OPROGRAMOWANIA OBIEKTYWU**

Jeśli są dostępne, aktualizacje oprogramowania sprzętowego mogą być przeprowadzane dla obiektywów Leica SL, jak również dla wszystkich innych obiektywów z L-Mount Alliance.

Aktualizacje oprogramowanie sprzętowego dla obiektywów Leica SL są zwykle już zainstalowane wraz z najnowszymi wersjami oprogramowania aparatu, dlatego nie trzeba ich przeprowadzać ręcznie. Jeśli podczas aktualizacji aparatu zostanie dołączony obiektyw SL, automatycznie zostanie on również wyposażony w najnowsze oprogramowanie sprzętowe. W przeciwnym razie przy pierwszym podłączeniu aparatu z zaktualizowanym oprogra mowaniem układowym pojawi się odpowiednie zapytanie. Instrukcje dotyczące aktualizacji oprogramowania aparatu obowią zują odpowiednio.

- ▸ Przeprowadzić przygotowania
- ▸ W menu głównym wybrać Camera Information
- ▸ Wybrać Lens Firmware Version
- ▸ Wybrać Start Update
	- Zostanie wyświetlone zapytanie z informacją o aktualizacji.
- ▸ Sprawdzić informacje o wersjach
- ▸ Wybrać Yes
	- Aktualizacja rozpocznie się automatycznie.
	- Podczas tego procesu miga dolna dioda statusu.
	- Po pomyślnym zakończeniu pojawia się odpowiedni komuni kat z prośbą o ponowne uruchomienie.
- ▸ Należy wyłączyć aparat i włączyć go jeszcze raz